# sportsYou<sup>®</sup>

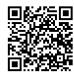

# You've been invited to join

#### **TMHS Football**

Use your unique access code below and follow the instructions.

# **Access Code**

# N33N-AJH9

### Join via Website

#### **New Users**

- 1. From your computer, phone, or tablet, visit **sportsyou.com**
- 2. Click Get Started and enter your email
- 3. Go to your email and click **Confirm Your Email**
- 4. Click **Enter Access Code** to enter code, then finish setting up your account

## **Existing Users**

- From your computer, phone, or tablet, go to sportsyou.com and log in
- 2. In left column, click Join Team/Group.
- 3. Click **Enter Access Code** to enter code, then **Join Team** or **Join Group**

## Join via App

#### **New Users**

- On mobile device download sportsYou app from the App Store (iOS) or Google Play Store (Android)
- 2. Open the sportsYou app and tap

  Create Account
- 3. Tap **Enter Access Code** to enter code, then finish set up

#### **Existing Users**

- 1. On mobile device log in
- 2. In bottom tray, tap Teams/Groups
- 3. Tap blue + button, then tap Join Team/Group
- 4. Enter access code and click Join

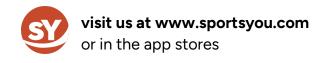

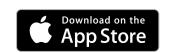

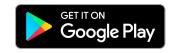